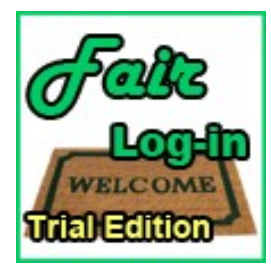

Fair Log-in Trial Edition system plug-in for Joomla! 3 ©2015-2021 INNATO BV - www.innato.nl License: http://www.gnu.org/licenses/gpl-2.0.html GNU/GPL \*\*\*\*\*\*\*\*\*\*\*\*\*\*\*\*\*\*\*\*\*\*\*\*\*\* \*\*\*\*\*\*\*\*\*\*\*\*\*\*\*\*\*\*\*\*\*

A log-in gate keeper plug-in for Joomla! 3 

## **IMPORTANT NOTE ABOUT GENUINE SOFTWARE FROM INNATO**

This software is only guaranteed being genuine and original if obtained/downloaded directly from Innato BV (www.innato.nl).

Any other source may (either unintentionally or willingly) provide you with software that has been modified to perform different, incomplete or additional tasks that you may not be aware of. Innato BV can never be held responsible, nor will be liable for any consequences that the use such software may have.

Please post bugs on our forum on http://www.innato.nl/forum.html or email us on webdesign@innato.nl

## **WHAT THIS PLUG-IN DOFS**

This plug-in progressively delays failing log-in attempts to your website (front-end only). The progression speed can be configured. Automated brute force log-in attempts are therefore made increasingly inefficient and are eventually given up.

The Premium and Business Editions include additional options, for example the delay of log-in attempts to the back-end and more.

More information about the **Premium** and **Business Editions** can be found at the end of this document

### **DISCLAIMER**

This software is provided 'as is', without any promise or guarantee that it will perform to your expectation(s). The software has been carefully developed and tested in a standard Joomla! core software environment and has been approved for use. There may however still be flaws, bugs and omissions in the software. We will try to fix these, but can never be made responsible or liable for the consequences of using the software.

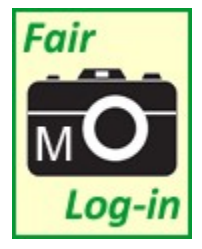

#### A diagnostic module named "Fair Log-in Monitor" can be downloaded free of charge from www.innato.nl

The module can be used for measuring the failed log-in attempts to both the backand front-end of your Joomla! website. It will help you to decide what kind of protection your website needs. The diagnostic module requires the Fair Log-in plug-in to be installed and enabled. Read the module's documentation for more details about this valuable diagnostic tool.

### Basic install and setup instructions for Fair Log-in Trial plug-in for Joomla! 3

This information is to be considered a basic guideline and is provided as is, without warranty. Your Joomla! installation and setup may be different from the basis for these instructions.

### HOW TO CHECK FOR UPDATES

As of version 2.2.0 the updates are managed through the standard Joomla! update check and install function. This means that the Joomla! control panel will display when an update is available.

You can also manually check for updates as follows:

- Open the Fair Log-in plug-in manager screen via 'Extensions' / 'Plugin Manager'.
- Under "Description" in the panel at the left near the plug-in logo, you will find the current version and a link to check for updates.

### INSTALLATION AND UPGRADE

Install or upgrade via Joomla! back-end. Your settings will not be lost.

### REQUIREMENTS

- Joomla! 3.4 or later
- PHP 5.3 or above, PHP 7, PHP 8

### SETUP / OPTIONS

#### LOG-IN DELAY

Enables or disables the delay action. Disabling the delay does not disable the plug-in as a whole; disabling the plug-in will also halt the Fair Log-in Monitor if you are using it.

### LOG-IN DELAY STEEPNESS

The log-in delay is applied prior to every log-in attempt to the front-end of your website. The plug-in increasingly delays the log-in process after every failed attempt. This option sets the delay increment in seconds. The delay steepness must be 1 or greater. The configured steepness is added - in seconds - to the delay upon every failed attempt.

### LOG-IN RESET TIME INTERVAL

When this period has passed following the last failed log-in attempt, the delay timer will be reset to zero. From then on, the delay is incremented anew.

# ABOUT COOKIES

The Fair Log-in Trial Edition uses a cookie for assisting the optional Fair Log-in Monitor module.

01-May-2021 Innato BV www.innato.nl

The following pages describe the extended functionalities and options of the Premium and Business Editions.

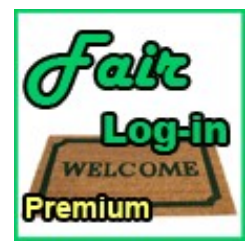

The Premium Edition offers additional functions and configuration options.

The options of the Premium Edition that are additional to the Trial Edition are summarised below.

# PREMIUM EDITION - BASIC PARAMETERS

The parameters of the Premium Edition configure both the back- and front-end operation at the same time. The Business Edition allows for an independent configuration for the back- and front-end.

### PLUG-IN SCOPE

Determines whether the plug-in will operate on the back- or front-end, or both.

### LOG-IN DELAY

Enables or disables the plug-in, but now operates on both the back- and front-end.

### DELAY TYPE

This parameter determines how the log-in delay is incremented upon a failed log-in attempt. Linear: the configured steepness is added - in seconds - to the delay upon every failed attempt. **Exponential:** the delay duration is multiplied by the configured steepness number (factor) upon every failed attempt.

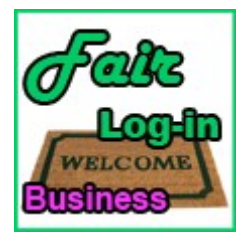

The Business Edition offers executive functions and configuration options.

The options of the Business Edition that are additional to the Premium Edition are summarised below.

## BUSINESS EDITION - BASIC PARAMETERS

With the Business Edition, access to the back- and/or front-end of your website can be blocked, for example after X failed log-in attempts. A configurable notice is then displayed.

The Business Edition has the same configuration parameters as the Premium Edition, except that it allows for an independent configuration of back- and front-end behaviour.

Below configuration options are additional for the Business Edition.

### IP BLOCK THRESHOLD

When the configured number of failed log-ins is exceeded, all access by the involved IP address is denied, until the Reset Time Interval has passed. A brief and simple notification is displayed.

#### PERMANENT IP BLOCK

Option to permanently deny access to back-end or/and front-end for specified IP addresses.

#### ALLOWED COUNTRIES BACK-END ACCESS

Applies to back-end only. Selects countries that will be allowed access to the back-end log-in screen. Other visitors will see a notice. The country is derived from the visitor's IP address.

# BANNED COUNTRIES FRONT-END LOG-IN

Applies to front-end only. Selects countries that will be banned from logging into the front-end of your website; a notice will be displayed instead. The country is derived from the visitor's IP address.

# LOG BLOCKED IPs

When enabled, the blocked IP addresses, back- and front-end, will be logged into a log file.